# **Micro Focus ArcSight Management Center**

Software Version: 2.9.6

**Release Notes**

Document Release Date: December, 2020 Software Release Date: December, 2020

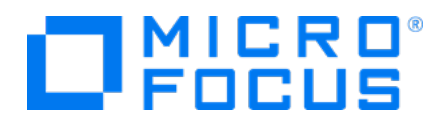

#### **Legal Notices**

Micro Focus The Lawn 22-30 Old Bath Road Newbury, Berkshire RG14 1QN UK

[https://www .microfocus.com](https://www.microfocus.com/)

### **Copyright Notice**

© Copyright 2013-2020 Micro Focus or one of its affiliates

Confidential computer software. Valid license from Micro Focus required for possession, use or copying. The information contained herein is subject to change without notice.

The only warranties for Micro Focus products and services are set forth in the express warranty statements accompanying such products and services. Nothing herein should be construed as constituting an additional warranty. Micro Focus shall not be liable for technical or editorial errors or omissions contained herein.

No portion of this product's documentation may be reproduced or transmitted in any form or by any means, electronic or mechanical, including photocopying, recording, or information storage and retrieval systems, for any purpose other than the purchaser's internal use, without the express written permission of Micro Focus.

Notwithstanding anything to the contrary in your license agreement for Micro Focus ArcSight software, you may reverse engineer and modify certain open source components of the software in accordance with the license terms for those particular components. See below for the applicable terms.

U.S. Governmental Rights. For purposes of your license to Micro Focus ArcSight software, " commercial computer software" is defined at FAR 2.101. If acquired by or on behalf of a civilian agency, the U.S. Government acquires this commercial computer software and/or commercial computer software documentation and other technical data subject to the terms of the Agreement as specified in 48 C.F.R. 12.212 (Computer Software) and 12.211 (Technical Data) of the Federal Acquisition Regulation ("FAR") and its successors. If acquired by or on behalf of any agency within the Department of Defense ("DOD"), the U.S. Government acquires this commercial computer software and/or commercial computer software documentation subject to the terms of the Agreement as specified in 48 C.F.R. 227.7202-3 of the DOD FAR Supplement ("DFARS") and its successors. This U.S. Government Rights Section 18.11 is in lieu of, and supersedes, any other FAR, DFARS, or other clause or provision that addresses government rights in computer software or technical data.

#### **Trademark Notices**

Adobe™ is a trademark of Adobe Systems Incorporated. Microsoft® and Windows® are U.S. registered trademarks of Microsoft Corporation. UNIX® is a registered trademark of The Open Group.

#### **Documentation Updates**

The title page of this document contains the following identifying information:

- Software Version number
- Document Release Date, which changes each time the document is updated
- Software Release Date, which indicates the release date of this version of the software

To check for recent updates or to verify that you are using the most recent edition of a document, go to:

ArcSight Product [Documentation](https://community.microfocus.com/t5/ArcSight-Product-Documentation/ct-p/productdocs) on the Micro Focus Security Community

### **Support**

#### **Contact Information**

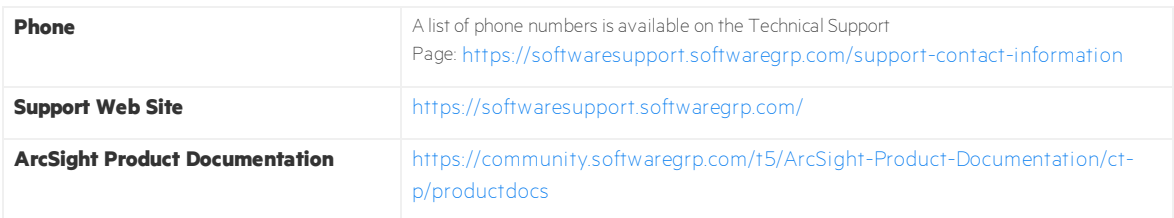

## Contents

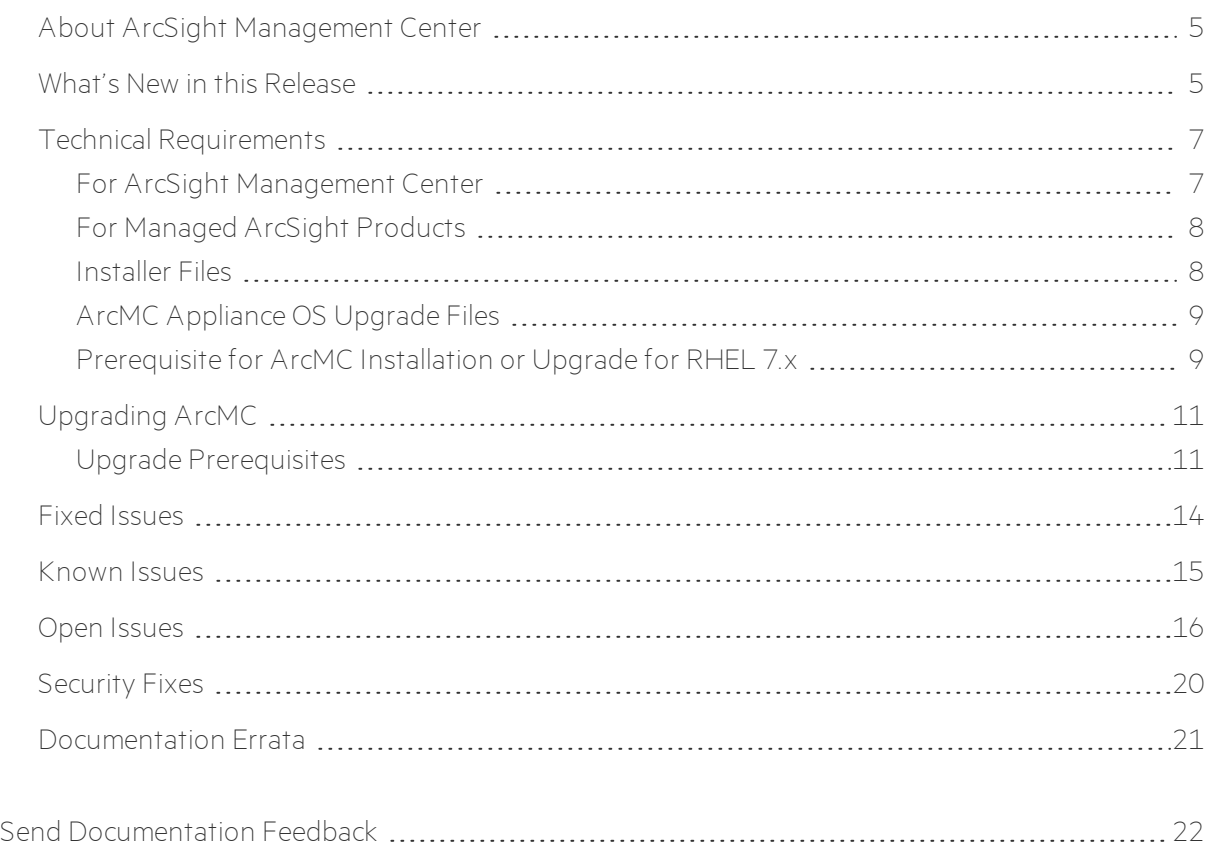

## <span id="page-4-0"></span>About ArcSight Management Center

ArcSight Management Center (ArcMC), one of the Security Open Data Platform (SODP) family of products, is a centralized management tool that simplifies security policy configuration, deployment maintenance, and monitoring in an efficient and cost-effective way.

ArcMC offers these key capabilities:

- <sup>l</sup> **Management and Monitoring:** A single management interface to administer and monitor ArcSight managed nodes, such as: Transformation Hub, Loggers, Collectors, Connectors, Connector Appliances, and other ArcMC instances.
- **Connector Deployment:** Remotely deploy and manage connectors across your network.
- **SmartConnector Hosting:** For the hardware appliance, ArcMC hosts SmartConnectors.

ArcMC includes these benefits:

- Rapid implementation of new and updated security policies
- Increased level of accuracy and reduction of errors in configuration of managed nodes
- <span id="page-4-1"></span>• Improves operational capabilities and lower total cost of ownership

## What's New in this Release

This version of ArcMC includes the following new features and enhancements:

- Deployment and configuration of Transformation Hub in an Amazon Web Services (AWS) environment that leverages its cloud-native services and capabilities.
- Support for the latest SmartConnector release, v8.1.0. In addition to CEF and ESM\_Binary formats, this release now supports emitting Avro-formatted event streams.
- ArcMC and Transformation Hub have been enhanced to enable routing of Avro streams and consumption and routing of Avro events forwarded from ESM or Logger.
- Windows Native Connector (WiNC) on a Connector Host Appliance (CHA) can now run in a Windows 2019 Server VM on Gen10 CHAs.
- New dashboard A new list view dashboard shows host systems in an exception status (FATAL, CRITICAL, or WARNING). Pertinent information like the container and rule that was breached is displayed. It is periodically refreshed like other dashboards.
- New Device Export Option Device export can now use recent and locally cached status data from the last refresh to generate the device status report .csv file. In prior releases, device export queried each device in real-time, causing long delays when there were hundreds or thousands of devices.
- When the new ArcMC\_Instance\_Name= property is configured, this instance name is shown in all pages to uniquely identify the ArcMC instance.
- The last refresh time is now shown in 24-hour military time.
- Platform component version updates have been certified on RHEL 8.2, CentOS 8.2 with updated releases of Azul Zulu Java runtime and Apache Tomcat. Component libraries include current vulnerability compliance, and ciphers are up-to-date.
- Miscellaneous bug fixes.

For more information about this release, review the following sections:

- "Fixed [Issues"](#page-13-0) on page 14.
- "Open [Issues"](#page-15-0) on page 16.

For detailed information about ArcMC features and functionality, refer to the ArcMC Administrator's Guide, and other documentation, available from the ArcSight Product [Documentation](https://community.softwaregrp.com/t5/ArcSight/ct-p/arcsight) Community.

## <span id="page-6-0"></span>Technical Requirements

### <span id="page-6-1"></span>For ArcSight Management Center

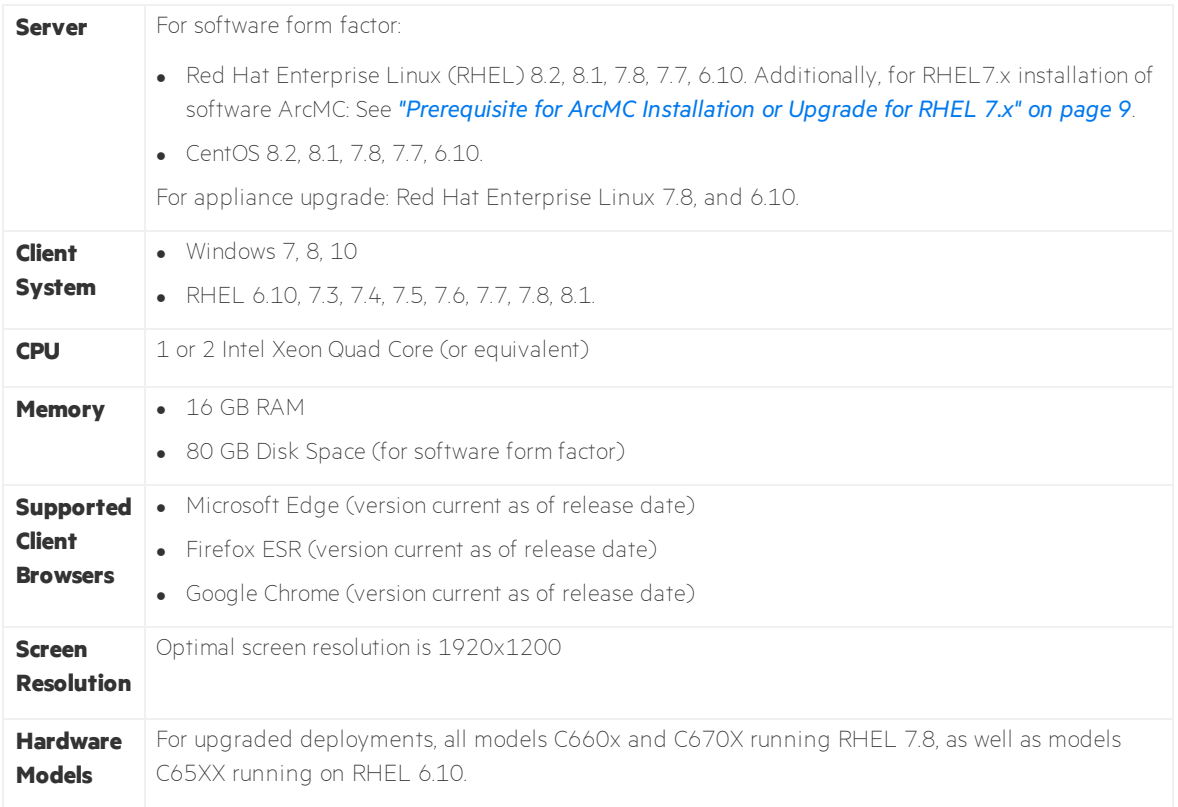

### <span id="page-7-0"></span>For Managed ArcSight Products

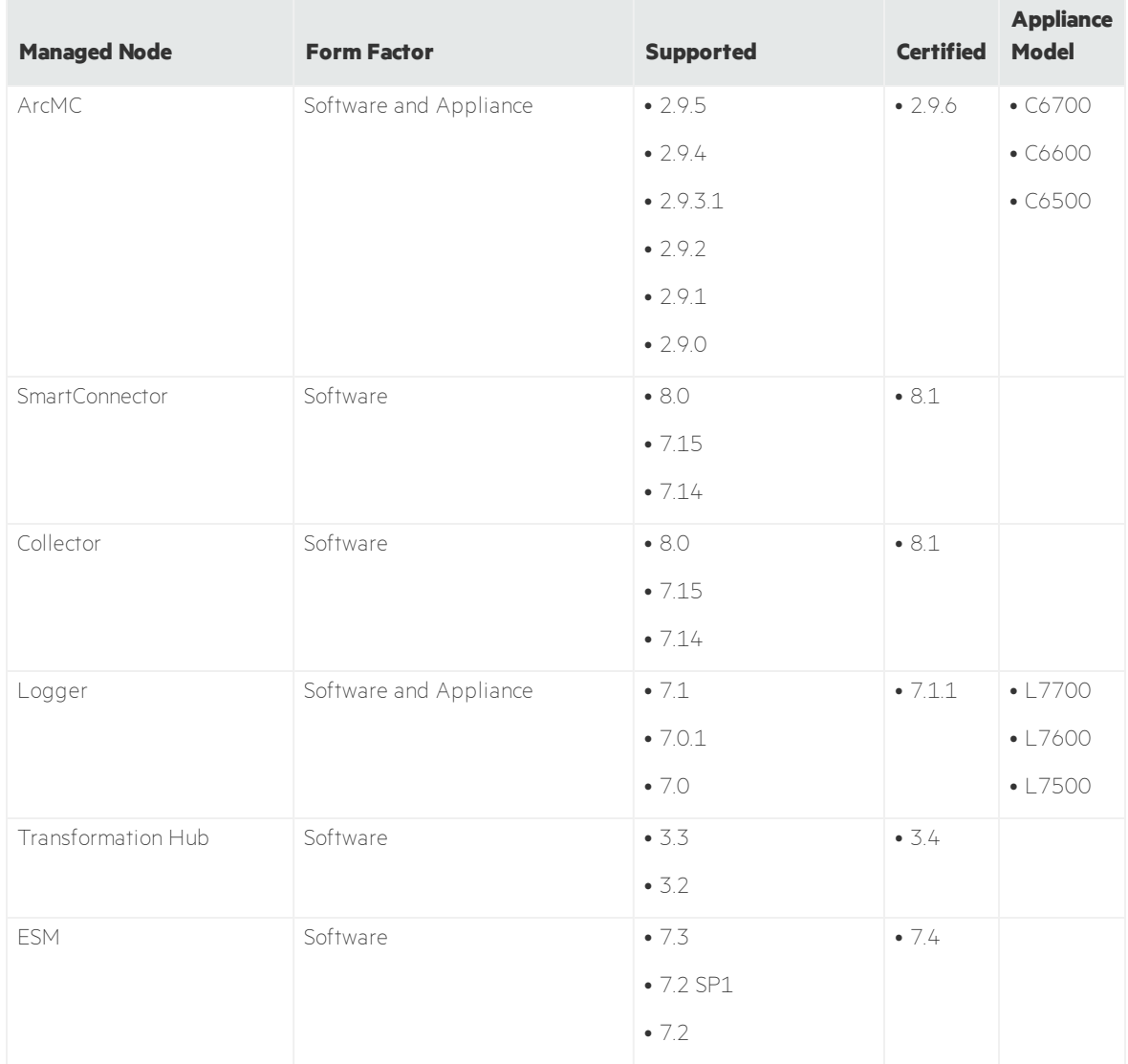

### <span id="page-7-1"></span>Installer Files

The installation package is available for download from the ArcMC 2.9.6 Software Depot at [https://entitlement.mfgs.microfocus.com](https://entitlement.mfgs.microfocus.com/). The installer files for ArcSight Management Center 2.9.6 are named as follows:

- <sup>l</sup> **For Software ArcMC:** ArcSight-ArcMC-2.9.6.<build\_number>.0.bin
- <sup>l</sup> **Software installer for use remotely with the ArcMC Node Management as well as local** upgrade: arcmc-sw-<build number>-remote.enc
- <sup>l</sup> **For ArcMC Appliance (Upgrade Only):** arcmc-<build\_number>.enc
- **ArcMC Agent Installer:** The ArcMC Agent installer for all appliance nodes, and all types of software nodes, is bundled with the ArcMC installer file. You may remotely install or upgrade the ArcMC Agent on a managed node directly from ArcMC, as follows:
- The installation of the ArcMC agent is performed when adding the nodes through Node Management (**Add Host** section). For more information refer to **Chapter 2: Software Installation / Installing the Arcsight Management Center Agent** in the ArcMC Adminstrator's Guide. For upgrading the agent on managed nodes check **Chapter 5: Managing Nodes / Updating (or Installing) the ArcMC Agent.**
- You can install or upgrade the ArcMC Agent remotely from a managing ArcMC on all managed appliance nodes (Logger Appliance, and ArcMC Appliance).
- You can install or upgrade the ArcMC agent for remotely managed software nodes which are ArcMC v2.2 and Logger v7.0 or later.

**Note:** The ArcMC Agent cannot be upgraded or installed remotely on earlier versions of ArcMC and Logger, nor for any software Connector Appliance managed node. For these node types, the manual installer is required and named ArcSight-ArcMCAgent-2.9.6.<br />build number>.0.bin.

### <span id="page-8-0"></span>ArcMC Appliance OS Upgrade Files

The OS Upgrade files are available for download from the ArcMC 2.9.6 Software Depot at [https://entitlement.mfgs.microfocus.com](https://entitlement.mfgs.microfocus.com/). The OS upgrade files for ArcSight Management Center 2.9.6 Appliance (only) are named as follows:

- <sup>l</sup> **For Upgrade to RHEL 6.10: (C650x appliances)** osupgrade-arcmc-rhel610- <timestamp>.enc
- <sup>l</sup> **For Upgrade to RHEL 7.8: (C660x appliances)** osupgrade-arcmc-rhel78- <timestamp>.enc**.**

<span id="page-8-1"></span>**Note:** For OS upgrade files for a software ArcMC host, contact your host vendor.

### Prerequisite for ArcMC Installation or Upgrade for RHEL 7.x

Before installing or upgrading software ArcMC on Red Hat Enterprise Linux (RHEL) 7.X, you must modify the inter-process communication (IPC) setting of the logind.conf file.

#### **To modify the logind.conf file for RHEL 7.X:**

- 1. Navigate to the /etc/systemd directory, and open the logind.confile for editing.
- 2. Find the RemoveIPC line. RemoveIPC should be active and set to *no.* (Remove the # sign if it is there, and change the yes to no if appropriate. The correct entry is: **RemoveIPC=no**).
- 3. Save the file.
- 4. From the /etc/systemd directory, enter the following command to restart the systemdlogind service and put the change into effect: systemctl restart systemdlogind.service

After you have modified this setting and met any other prerequisites, you are ready to install software ArcMC.

## <span id="page-10-0"></span>Upgrading ArcMC

Upgrade is supported from software ArcSight Management Center version 2.9.0 and 2.9.5 to software ArcSight Management Center 2.9.6. You should also upgrade any managed ArcMCs to version 2.9.6 as well.

### <span id="page-10-1"></span>Upgrade Prerequisites

Be sure that you meet these prerequisites before upgrading to ArcMC 2.9.6.

**.** OS Upgrade: Upgrade the operating system on your appliance or host to a supported OS version *before* upgrading the ArcMC version. OS support and required OS upgrade file names are listed under Technical [Requirements.](#page-6-0)

**Note:** Because the latest OS includes important security updates, be sure to apply the OS upgrade even if you already upgraded the OS version to 6.10 or 7.8.

For instructions on how to apply an appliance OS upgrade (either remotely or locally), see the section on Upgrading ArcMC in the ArcMC Administrator's Guide.

**Note:** For OS upgrade files for a software ArcMC host, contact your host's vendor.

These instructions are for upgrading software ArcMC using a wizard in GUI mode. You can also upgrade your ArcMC from the command line in console mode, and in silent mode. For those instructions, refer to the Installation chapter of the ArcMC Administrator's Guide.

Remote upgrade is another method if the target ArcMC is managed by another ArcMC using the Node Management upgrade feature.

**Note:** As a recommendation, you should perform a backup of your current ArcSight Management Center configuration before upgrading to ArcMC 2.9.5. For more information see the **Managing Backups and Restores** section on the ArcMC Administrator's Guide.

#### <span id="page-10-2"></span>**To upgrade to ArcSight Management Center 2.9.6:**

1. If you have previously configured SMTP for ArcMC, you must delete all SMTP configuration files before starting the upgrade. This step only applies if upgrading from ArcMC 2.8.1 or earlier.

- a. Open the **Configuration Management** > **All Subscriber Configurations** page.
- b. For all configurations of the type SMTP, click the **Name** link to open the configuration details. Make a note of the configuration. You will use this information to restore the SMTP configuration after the upgrade.
- c. Then select the configuration and click **Delete**.
- 2. Copy the required upgrade files to a secure network location.
- 3. Run these commands from the directory where you copied the ArcSight Management Center files:

#### chmod u+x ArcSight-ArcMC-2.9.6.<br/>build number>.0.bin

#### ./ArcSight-ArcMC-2.9.6.<br/>build\_number>.0.bin

The installation wizard starts. Review the dialog box, and then click **Continue**.

- 4. Follow the prompts to upgrade. For your installation directory, choose your original ArcSight Management Center installation directory.
- 5. If you run the ArcSight Management Center software installer as a root user, then you need to specify an existing non-root user and a port through which ArcSight Management Center users will connect. If any port other than 443 (the default HTTPS port) is specified, then users will need to enter the port number in the URL they use to access ArcSight Management Center. When prompted, enter the user name of the non-root user and the HTTPS port number, and then click **Next**.
- 6. Follow the prompts to complete product initialization.
- 7. If you run the installer as a root user, specify whether to run ArcSight Management Center as a system service or as a process.

**Note:** Additionally, a few libraries are added using ldconfig. For a complete list of those libraries, see /etc/ld.so.conf.d/arcsight\_arcmc.conf and <install dir>/current/arcsight/install/ldconfig.out.

The upgrade is completed.

- 8. Click **Start ArcSight Management Now**, or click **Start ArcSight Management Center later**, and then click **Finish**.
- 9. If you deleted SMTP configurations files in "If you have previously [configured](#page-10-2) SMTP for ArcMC, you must delete all SMTP [configuration](#page-10-2) files before starting the upgrade. This step only applies if [upgrading](#page-10-2) from ArcMC 2.8.1 or earlier. " on the previous page, you can now open the **Configuration Management > All Subscriber Configurations** page and restore your SMTP configurations from your notes.

## Upgrading the ArcMC Agent

You should also upgrade the ArcMC Agent on all managed nodes that require the Agent for communication with ArcMC. For instructions on upgrading the ArcMC Agent on managed nodes, see the ArcMC Administrator's Guide.

## <span id="page-13-0"></span>Fixed Issues

The following issues are fixed in this release.

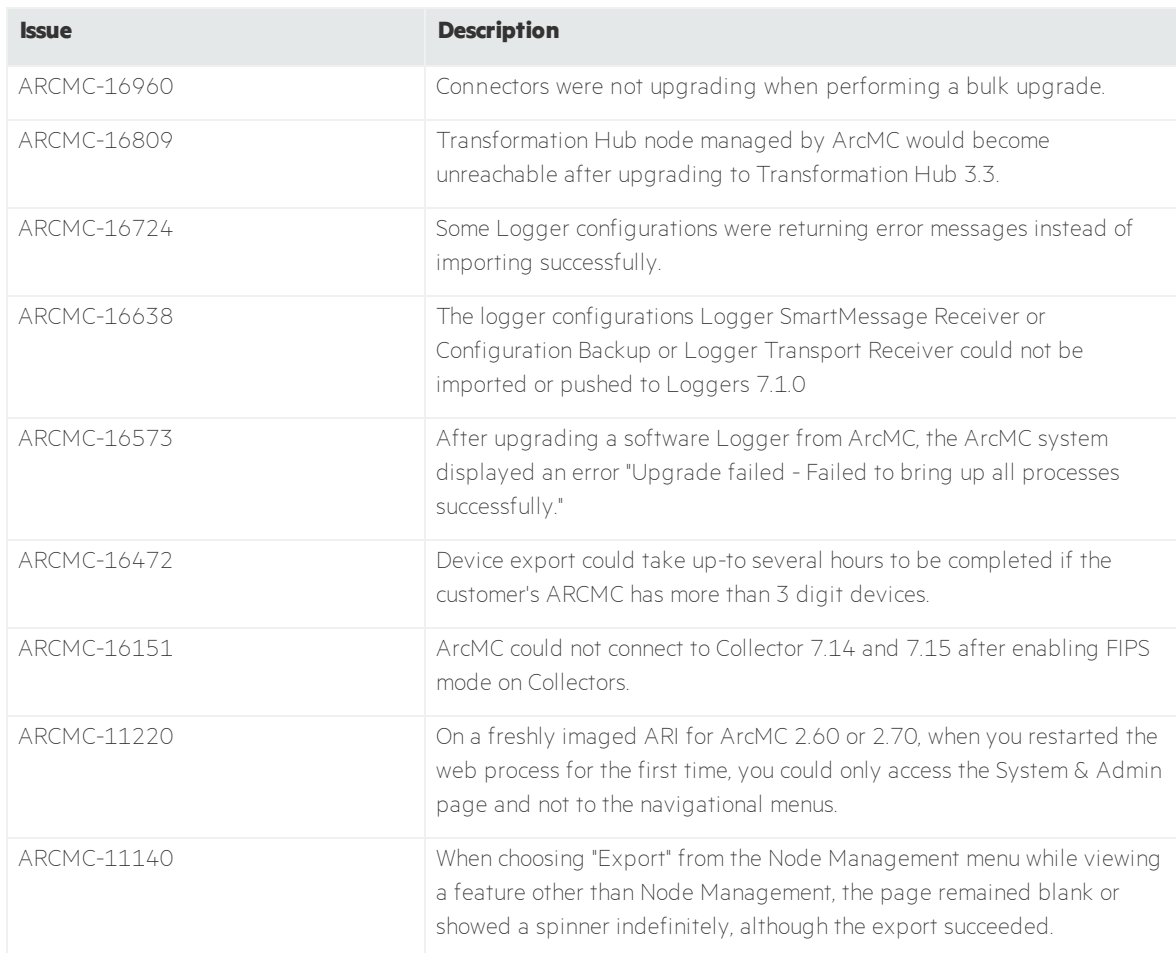

## <span id="page-14-0"></span>Known Issues

ArcMC is known to have the following limitations.

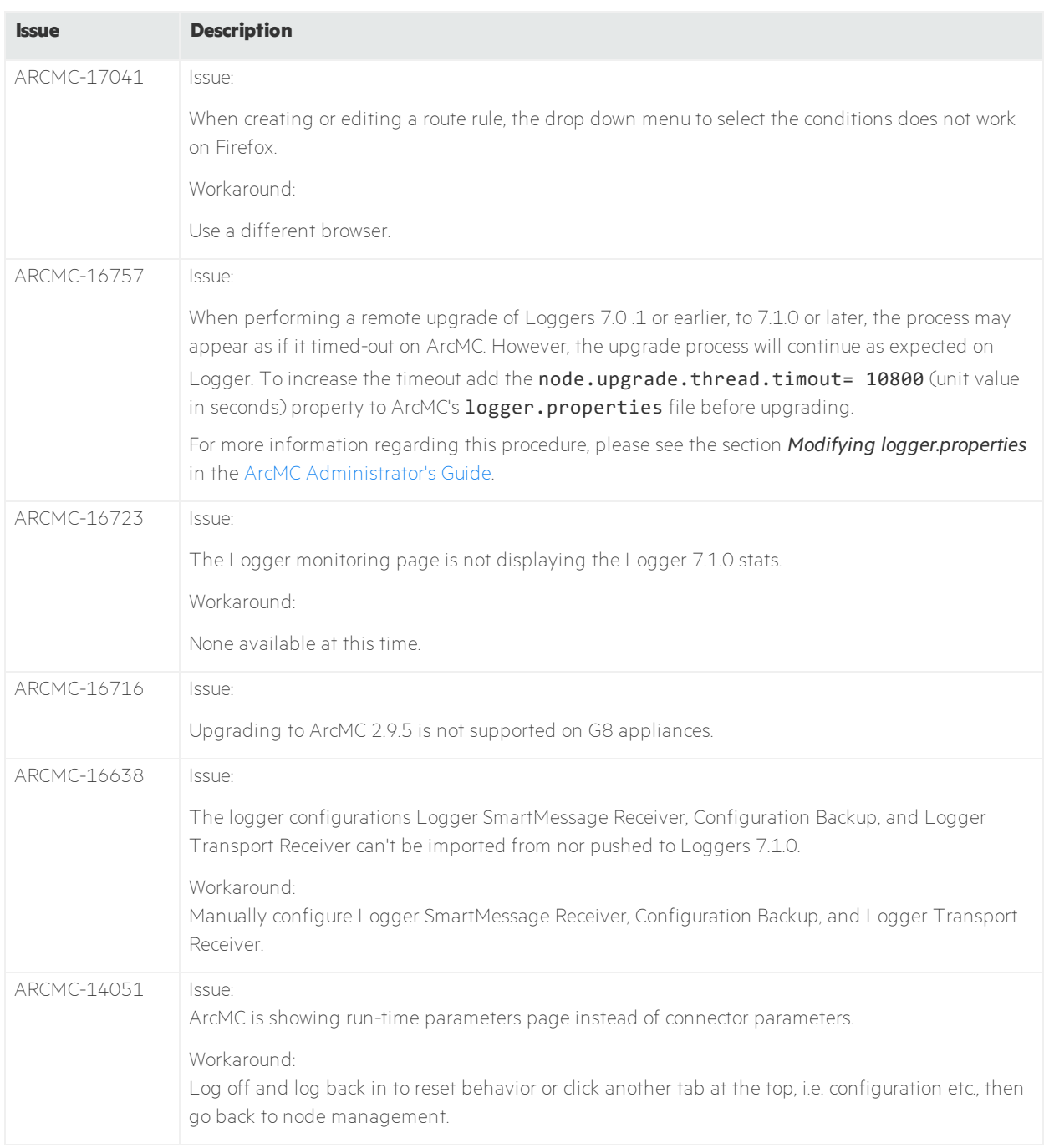

## <span id="page-15-0"></span>Open Issues

This release contains the following open issues.

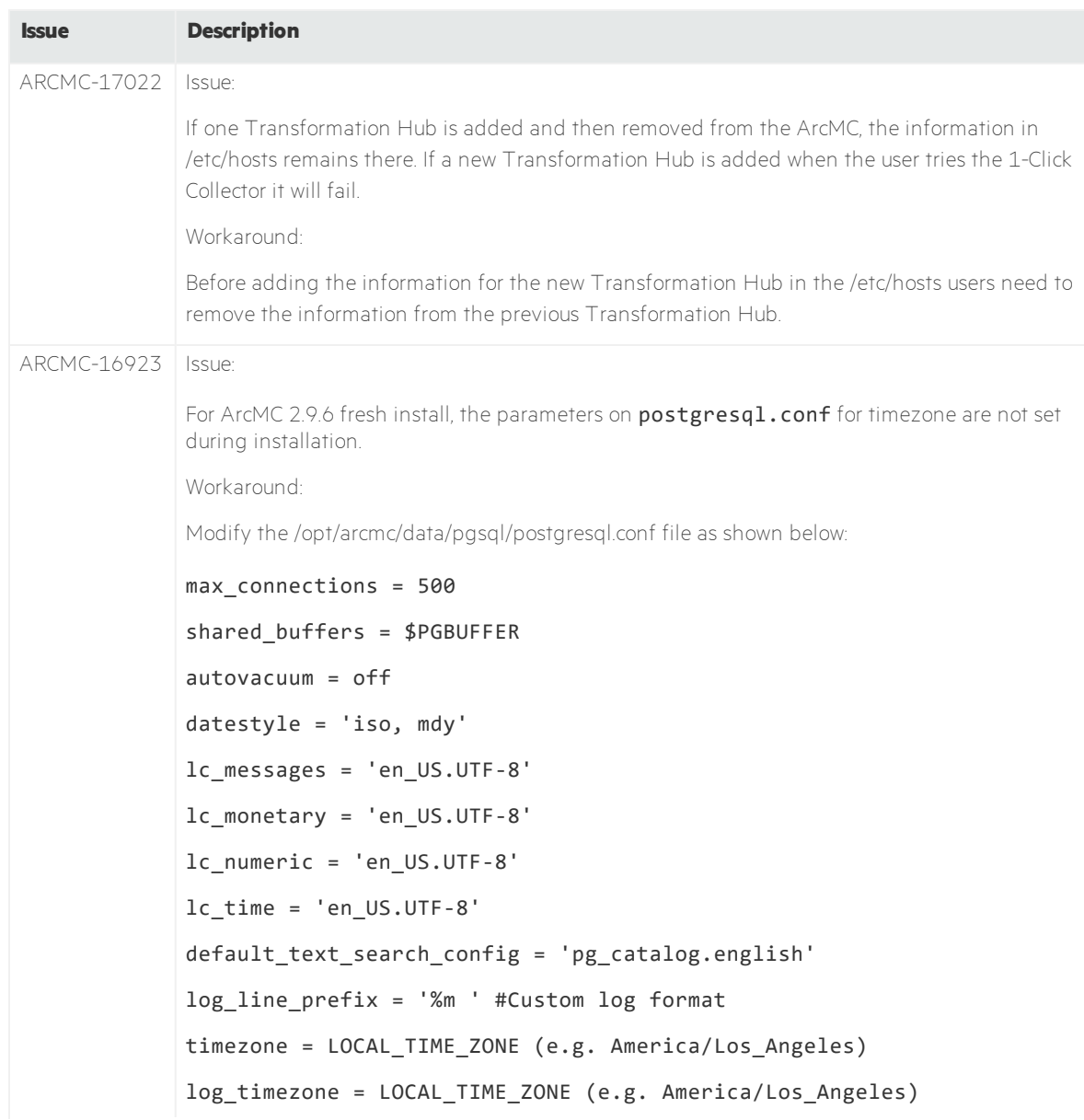

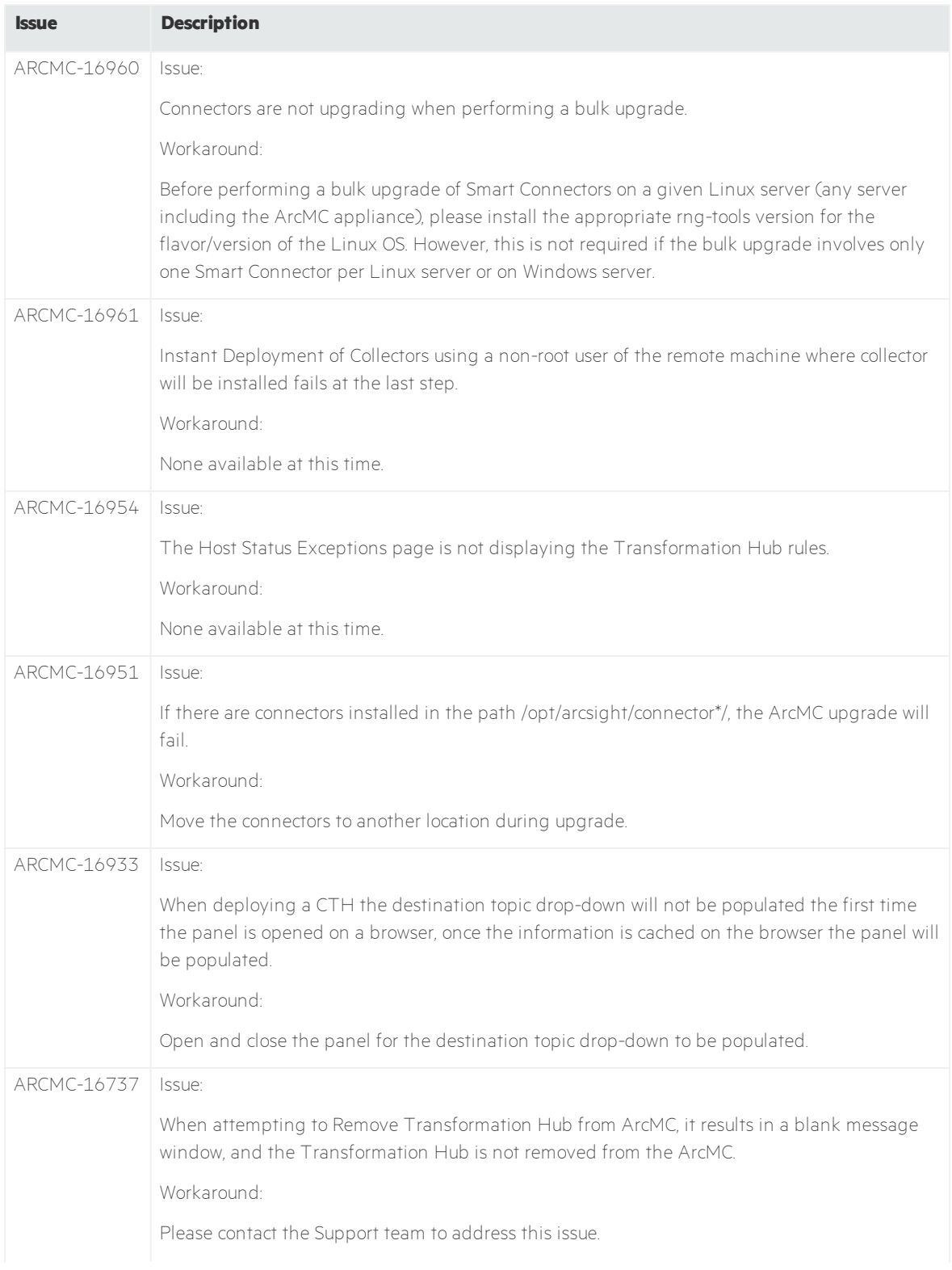

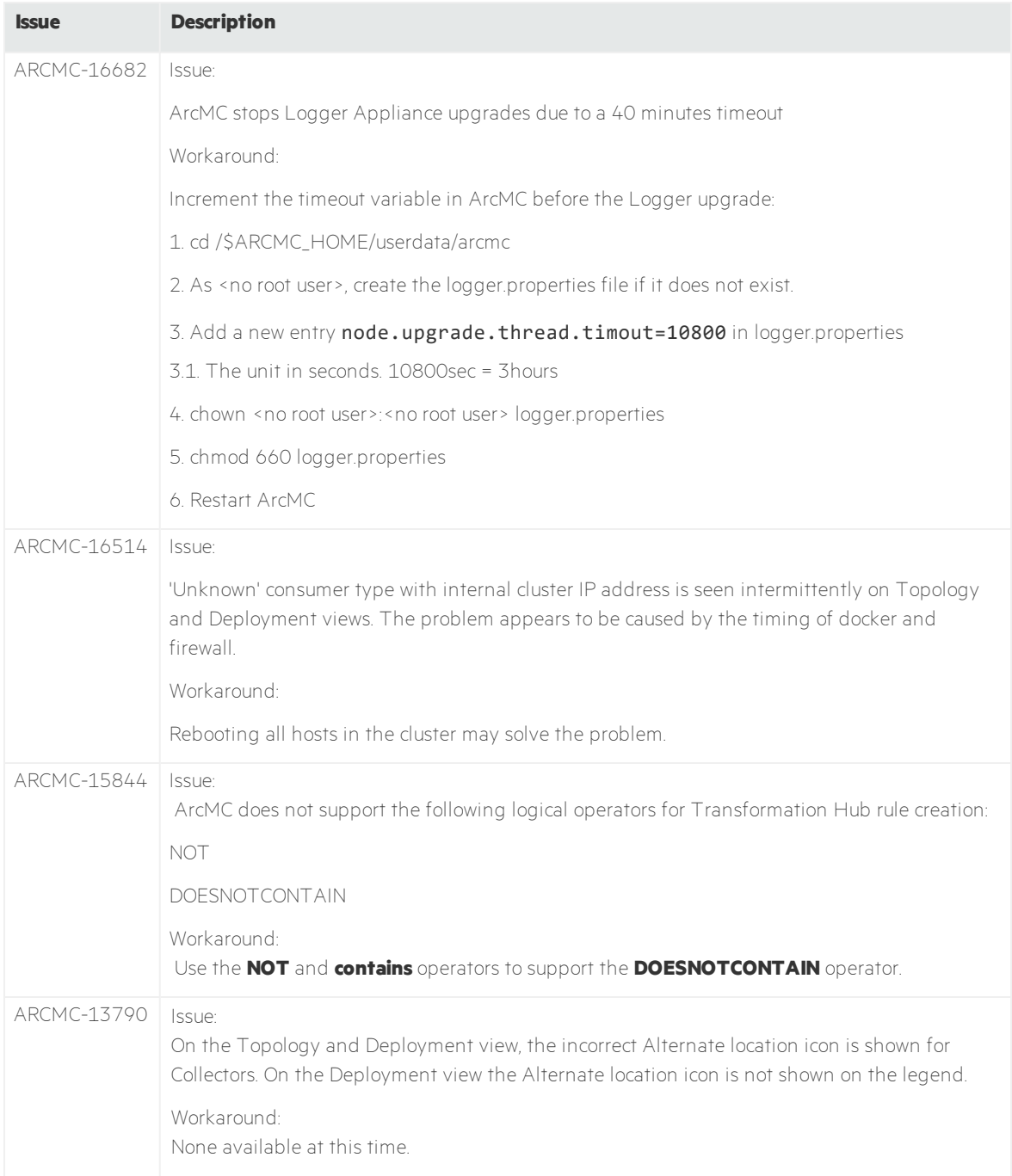

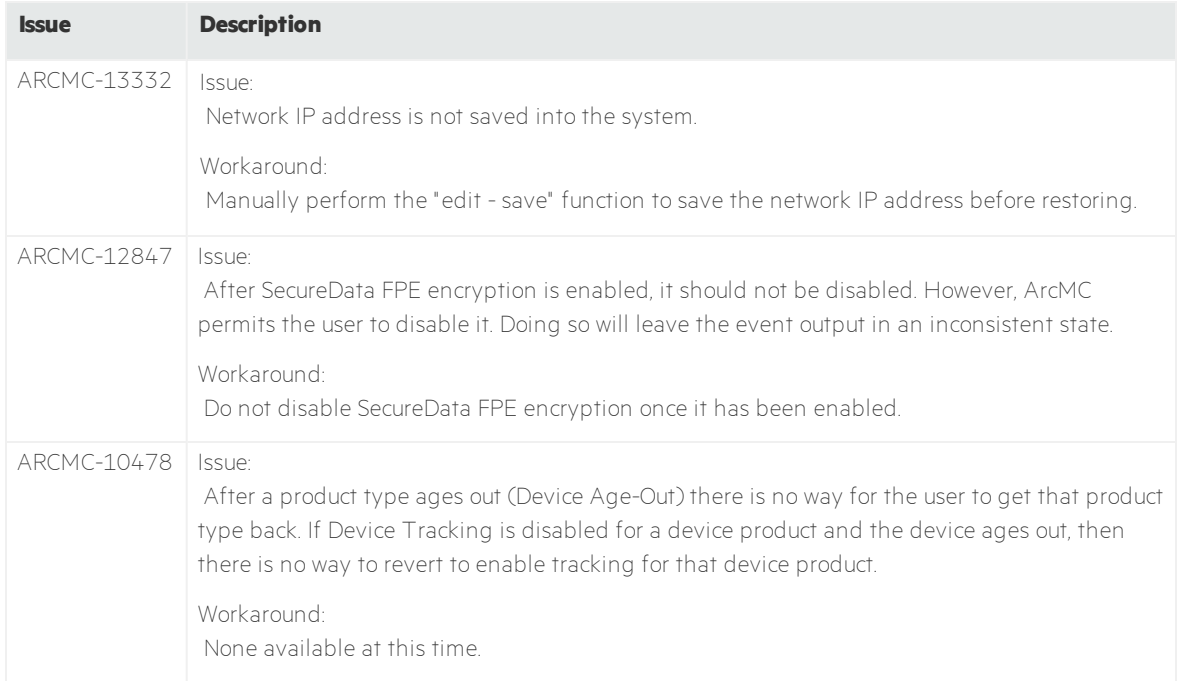

## <span id="page-19-0"></span>Security Fixes

The following security fixes were implemented in this release.

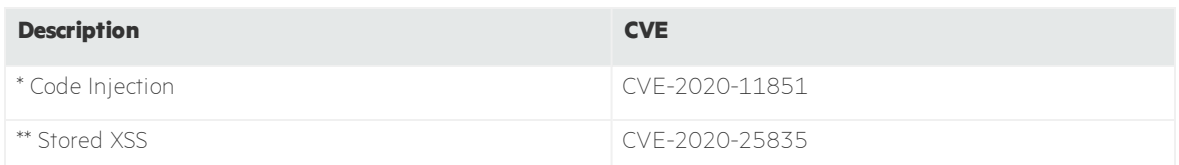

\* Special thanks to Security Researcher Chinghz Saferli, for responsibly disclosing this vulnerability.

\*\* Special thanks to Nikita Loginov from Gazinformservice, for responsibly disclosing this vulnerability.

## <span id="page-20-0"></span>Documentation Errata

### Document Affected: ArcMC Online Help

- <sup>l</sup> In the section *Deployment View*, the **Note** at the end of the *Prerequisitesfor Instant Connector Deployment* page is displaying an invalid link to download the specified rpm package. Please refer to ArcMC's Administrator's Guide, Chapter 4 > Page 74 for the correct information.
- <sup>l</sup> In the section *Enabling SecureData Encryption on Managed Connectors*, the **Note** at the end of the *Prerequisitesfor Addition of SecureData Client to Multiple Containers* page is displaying an invalid link to download the specified rpm package. Please refer to ArcMC's Administrator's Guide, Chapter 7 > Page 233 for the correct information.
- <sup>l</sup> In the section *Enabling SNMP on Software ArcMC*, the **Note** under step 9 in *To enable SNMP notifications on a software host* is missing from the online help. Please refer to ArcMC's Administrator's Guide, Chapter 4 > Page 70 for the correct information.

## <span id="page-21-0"></span>Send Documentation Feedback

If you have comments about this document, you can contact the [documentation](mailto:arcsight_doc@microfocus.com?subject=Feedback on ArcSight Management Center Release Notes (2.9.6)) team by email. If an email client is configured on this computer, click the link above and an email window opens with the following information in the subject line:

#### **Feedback on Release Notes (ArcSight Management Center 2.9.6)**

Just add your feedback to the email and click send.

If no email client is available, copy the information above to a new message in a web mail client, and send your feedback to arcsight\_doc@microfocus.com.

We appreciate your feedback!